# Vostro 14 5000 Series

Quick Start Guide

### 1 Connect the power adapter and press the power button

Conecte o adaptador de energia e pressione o botão liga/desliga

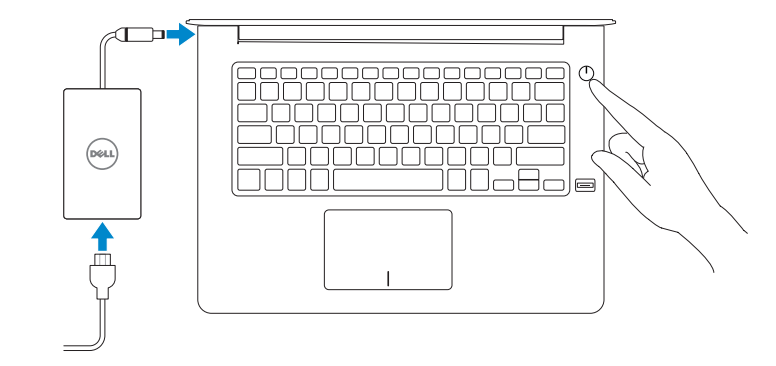

Contact Dell **Contact Dell**<br>Entre em contato com a Dell **Dell.com/contactdell** 

Regulatory and safety **Normatização e segurança com extraordização e segurança de proportante de proportante de proportante de propor**<br>Normatização e segurança

Product support and manuals Suporte ao produto e manuais

Regulatory model **Regulatory model**<br>Modelo normativo

Regulatory type **Regulatory type and all properties and all properties of P75G001**<br>Tipo normativo

Computer model **Computer model<br>Modelo do computador Vostro 14-5468** 

Dell.com/support Dell.com/support/manuals Dell.com/support/windows

© 2016 Dell Inc. © 2016 Microsoft Corporation. © 2016 Canonical Ltd.

- $\mathbb Z$  NOTE: If you are connecting to a secured wireless network, enter the password for the wireless network access when prompted.
- **NOTA:** Quando se conectar a uma rede sem fio segura, insira a senha para o acesso à rede sem fio quando solicitado.

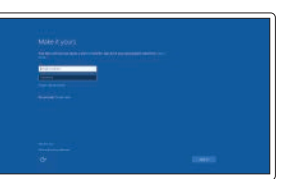

## Locate Dell apps in Windows

Localize seus aplicativos Dell no Windows

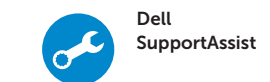

Check and update your computer Verificação e atualização do computador

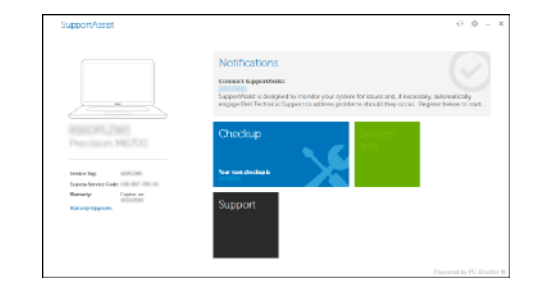

## 2 Finish operating system setup

Conclua a configuração do sistema operacional

#### Windows 10

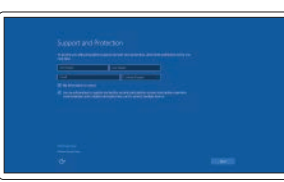

#### Enable Support and Protection Habilite o suporte e a proteção

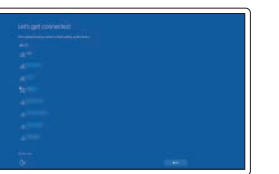

Connect to your network Conectar-se à rede

#### Sign in to your Microsoft account or create a local account

Conectar-se à sua conta da Microsoft ou criar uma conta local

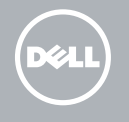

Ubuntu

Follow the instructions on the screen to finish setup. Siga as instruções na tela para concluir a configuração.

## Create recovery media for Windows

Criar mídia de recuperação para Windows

#### In Windows search, type Recovery, click Create a recovery media, and follow the instructions on the screen.

Na pesquisa do Windows, digite **Recuperação**, clique em **Criar uma mídia** de recuperação e siga as instruções na tela.

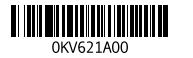

Features Recursos

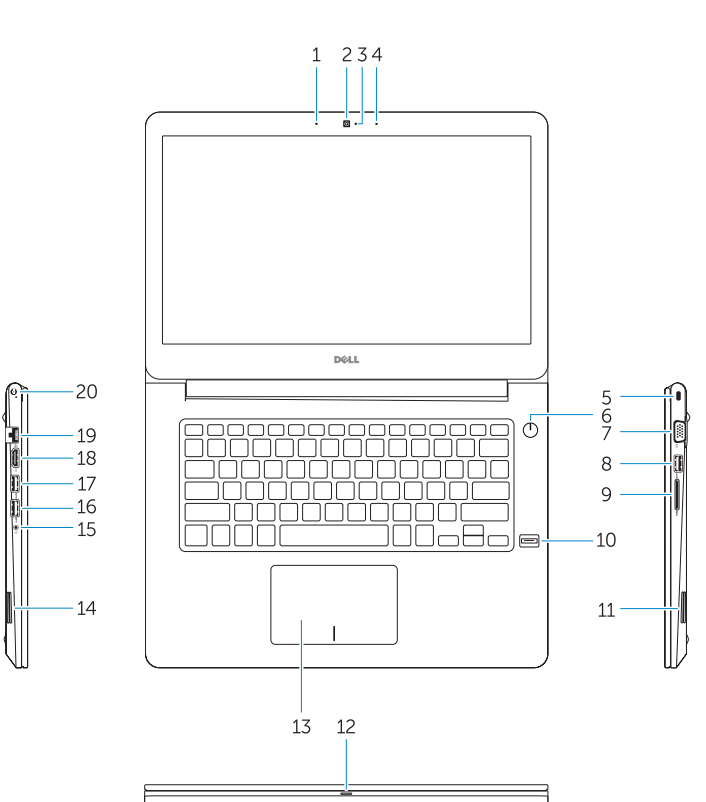

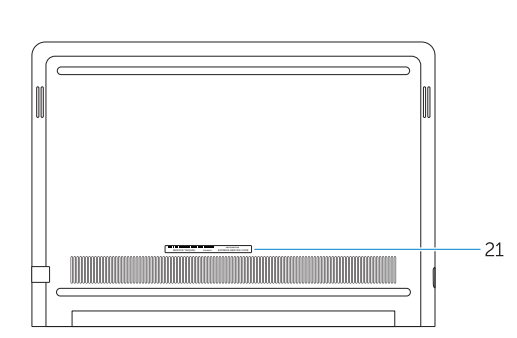

- 1. Microphone
- 2. Camera
- 3. Camera-status light
- 4. Microphone
- 5. Security-cable slot
- 6. Power button
- 7. VGA port
- 8. USB 3.0 port
- 9. Memory card reader
- 10. Fingerprint reader
- 11. Speaker
- 12. Power and battery-status light/ hard-drive activity light
- 13. Touchpad
- 14. Speaker
- 15. Headset port
- 16. USB 3.0 port
- 17. USB 3.0 port with PowerShare
- 18. HDMI port
- 19. Network port
- 20. Power port
- 21. Service tag label

18. Porta HDMI 19. Porta de rede 20. Conector de energia 21. Rótulo da etiqueta de serviço

- 1. Microfone
- 2. Câmera
- 3. Luz de status da câmera
- 4. Microfone
- 5. Encaixe do cabo de segurança
- 6. Botão liga/desliga
- 7. Porta VGA
- 8. Porta USB 3.0
- 9. Leitor de placa de memória
- 10. Leitor de impressão digital
- 11. Alto-falante
- 12. Luz de status de ativação e da bateria/Luz de atividade do disco rígido
- 13. Touchpad

14. Alto-falante

15. Porta para fone de ouvido

16. Porta USB 3.0

17. Porta USB 3.0 com PowerShare

Shortcut keys Teclas de atalho

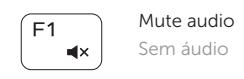

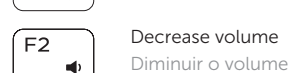

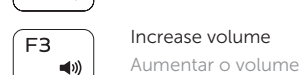

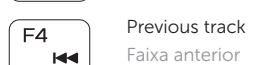

#### Faixa anterior  $F5$ Play/Pause

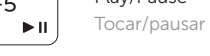

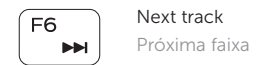

#### $F8$ Extend display ັ⊈ັ

Estender a exibição

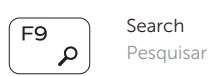

 $F10$ - 224

### Backlit keyboard

Teclado com luz de fundo

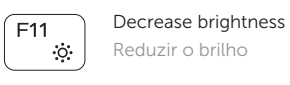

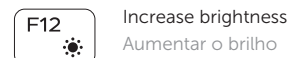

Aumentar o brilho

 $((\gamma))$ 

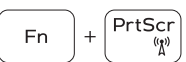

#### Turn off/on wireless

Ligar/desligar a rede sem fio

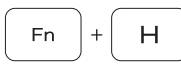

#### Toggle between power and battery-status light/ hard-drive activity light

Alterna entre a alimentação e a luz de status de atividade da bateria/disco rígido

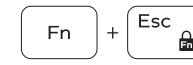

#### Toggle Fn-key lock

Alternar bloqueio da tecla Fn

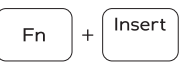

Sleep Suspensão